# **Theme Press Designer**

Relates To **THEME PRESS**

# Theme Press Designer

#### Prompt

The control panel used for design, at the page, space, and theme level.

### **Definition**

The Theme Press Designer is accessed from the [Confluence Page Tools Menu](https://www.brikit.com/display/glossary/Confluence+Page+Tools+Menu) by clicking the ellipses (…) button. Or, use [keyboard shortcuts](https://www.brikit.com/display/reference/Theme+Press+Keyboard+Shortcuts), and press either the "**.**" (period, full stop) or "," (comma) key on your keyboard.

The different tabs available in the Theme Press Designer include:

- Page Designer Tab
- Space Tab\*
- Theme Tab

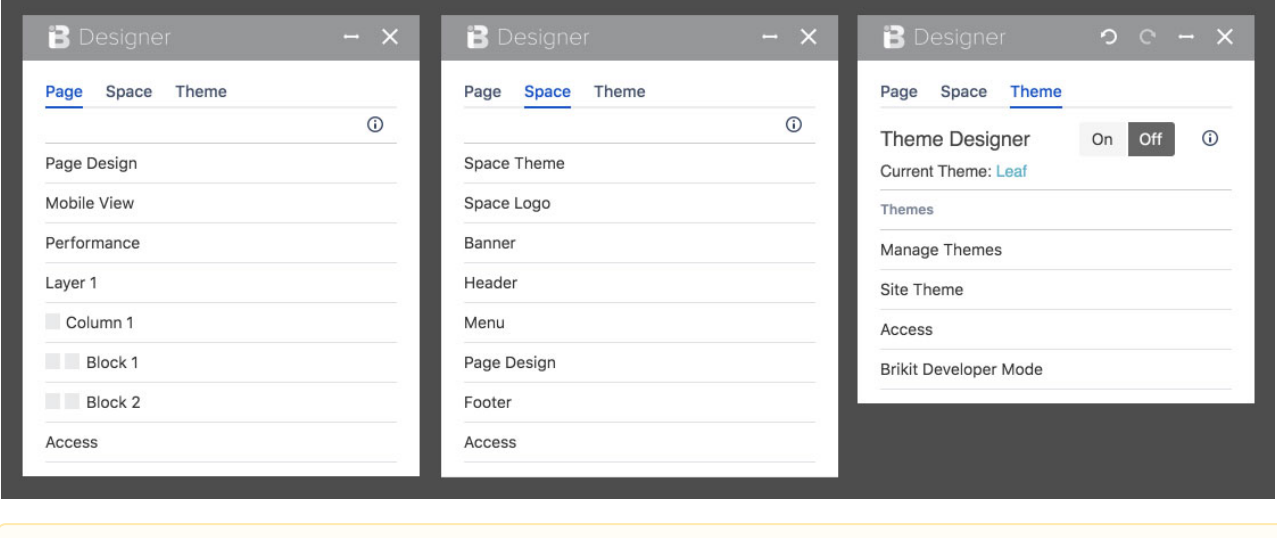

\*The **Space Tab** was previously called the **Architect Tab**. (versions earlier than Theme Press 3.0.2)Δ

## Info Related

- [Creating a New Theme](https://www.brikit.com/display/manual/Creating+a+New+Theme)
- [Enabling and Disabling the Theme Designer](https://www.brikit.com/display/manual/Enabling+and+Disabling+the+Theme+Designer)
- [Setting Designer Tab Access Permissions](https://www.brikit.com/display/manual/Setting+Designer+Tab+Access+Permissions)